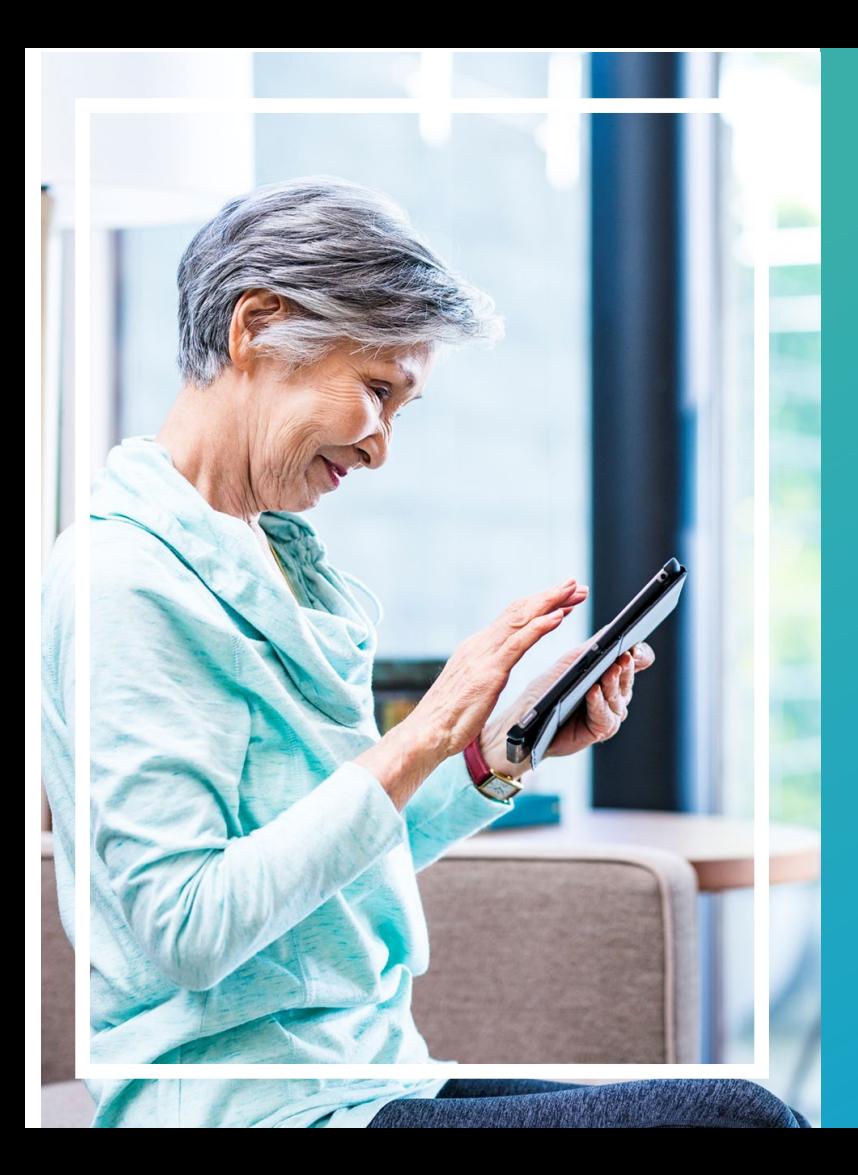

# Referral and Prior Authorization Tool Guide

## Medicare Advantage landing page premera.com/wa/provider/medicare-advantage/

### **PREMERA BLUE CROSS**

Providers » Current location: WA -Information for Premera Medicare Advantage Medical **Providers** Policies Providers For Providers View medical and pharmacy policies. Medicare Advantage Premera Blue Cross Medicare Advantage plans offer your patients Medicare benefits -plus extra benefits for prescriptions and fitness programs -**Medical** all in one easy-to-use plan. Medicare open enrollment occurs annually, October 15 through December 7. Check out our provider training guides to learn more about our Medicare Advantage plans: Dental Sign up for email · Quick reference quide (.pdf) news Tools - About our plans (.pdf) Get the latest Premera **Utilization Review** • How to access online tools (.pdf) Medicare Advantage • Referrals, prior auth, medical management, and appeals (.pdf) Library • Referral and prior auth tool quide (.pdf) updates. Pharmacy • Pharmacy - Part D (.pdf) Sign up today! • Annual wellness visits (.pdf) Secure medical tools and resources for providers Resources Verify eligibility and benefits, check claim status and manage your patient's care. Check out the latest CMS Log in to tools and resources updates and provider news To learn more about Provider directory Contact us Forms while caring for your Search for doctors, hospitals, and other Find all the Medicare Advantage Find the right contact for Medicare Medicare Advantage specialists within the Premera Blue medical forms you need, including: Advantage questions, including: Cross Medicare Advantage Provider · Appeal and reconsideration forms · General information Network. · Care Management forms · Member benefits and eligibility View sample ID cards, · Referral forms · Technical issues learn about plans, new • And more

Sign i

provider news and policy

participating with Premera patients, view our Provider **Reference Manual (.pdf)** 

networks, and copays with our ID Cord Cuido / ndf

# Referral & prior authorization: Code check

### **PREMERAIO**

**BLUE CROSS** 

Home Eligibility & Benefits Claims & Payment | Referral & Prior Authorization Resources

We have one prior authorization list for all medical and pharmacy Part B codes that require a review, but there are a few instances where we have different requirements for some of our plans. We recommend you review the list before you submit your requests.

View the prior authorization code list to see which code requires review or use the prior authorization tool

### **Tool User Guides**

Check out these how to videos and guides for tips on using our online tools

. Prior authorization and case management overview

### Referral and Prior Authorization Tool

#### Use the referral and prior authorization tool to:

- · Submit a referral
- · Submit a new review
- · Check the status of an existing review

### Access the referral and prior authorization tool

You can also fill out and fax a prior authorization request form (PDF) or referral form (PDF)

### **AIM Specialty Health**

AIM Specialty Health is a specialty benefits management company that manages imaging, radiation oncology, and pain management services for Premera. Prior authorization is based on member benefits at the time of service. You can review the prior authorization code list above to see which codes require a review by AIM.

### Sign in to AIM to submit your review

### **AIM Resources for Providers**

**Welcome to AIM About AIM reviews for Radiation Oncology About AIM reviews for Interventional Pain Management** How to register with AIM

### **Behavioral Health Authorization**

Optum is a specialty benefits management company that manages behavioral health services for Premera. Prior authorization is based on member benefits at the time of service.

You can review the **prior authorization code list** above to see which codes require a review by Optum.

. Outpatient authorization and sperant

- · Outpatient authorization quick reference quide
- · Inpatient authorization
	- · Inpatient authorization quick reference guide
- · Case management request
	- · Case management quick reference quide

Please check the prior authorization code list prior to submission to ensure your service requires prior authorization.

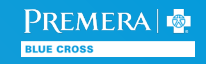

# Referral & prior authorization tool

### **PREMERAIO**

**BLUE CROSS** 

Home Eligibility & Benefits Claims & Payment | Referral & Prior Authorization Resources

We have one prior authorization list for all medical and pharmacy Part B codes that require a review, but there are a few instances where we have different requirements for some of our plans. We recommend you review the list before you submit your requests.

View the prior authorization code list to see which code requires review or use the prior authorization too!.

### Referral and Prior Authorization Tool

#### Use the referral and prior authorization tool to:

- · Submit a referral
- · Submit a new review
- Check the status of an existing review

#### Access the referral and prior authorization tool

You can also fill out and fax a prior authorization request form (PDF) or referral form (PDF)

### **AIM Specialty Health**

AIM Specialty Health is a specialty benefits management company that manages imaging, radiation oncology, and pain management services for Premera. Prior authorization is based on member benefits at the time of service. You can review the prior authorization code list above to see which codes require a review by AIM.

### Sign in to AIM to submit your review

### **AIM Resources for Providers**

**Welcome to AIM About AIM reviews for Radiation Oncology About AIM reviews for Interventional Pain Management** How to register with AIM

### **Behavioral Health Authorization**

Optum is a specialty benefits management company that manages behavioral health services for Premera. Prior authorization is based on member benefits at the time of service.

You can review the **prior authorization code list** above to see which codes require a review by Optum.

### **Tool User Guides**

Check out these how to videos and guides for tips on using our online tools

- Prior authorization and case management overview
	- · Prior authorization quick reference guide
- . Outpatient authorization and specialty provider referral
	- · Outpatient authorization quick reference quide
- · Inpatient authorization
	- · Inpatient authorization quick reference guide

· Case management quick reference quide

### **Access the Referral and Prior** authorization tool: Jiva.

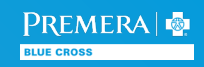

# Referral & prior authorization tool: Jiva

- Jiva website is accessed via single sign on (SSO) from the provider website.
- Jiva is the comprehensive care management tool used by providers and health management staff.
- Use Jiva for:
	- Entering referrals for specialists
	- Inpatient (IP) and outpatient (OP) prior authorization requests
	- Checking the status of requests

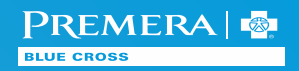

## Referral & prior authorization tool: Jiva - Dashboard

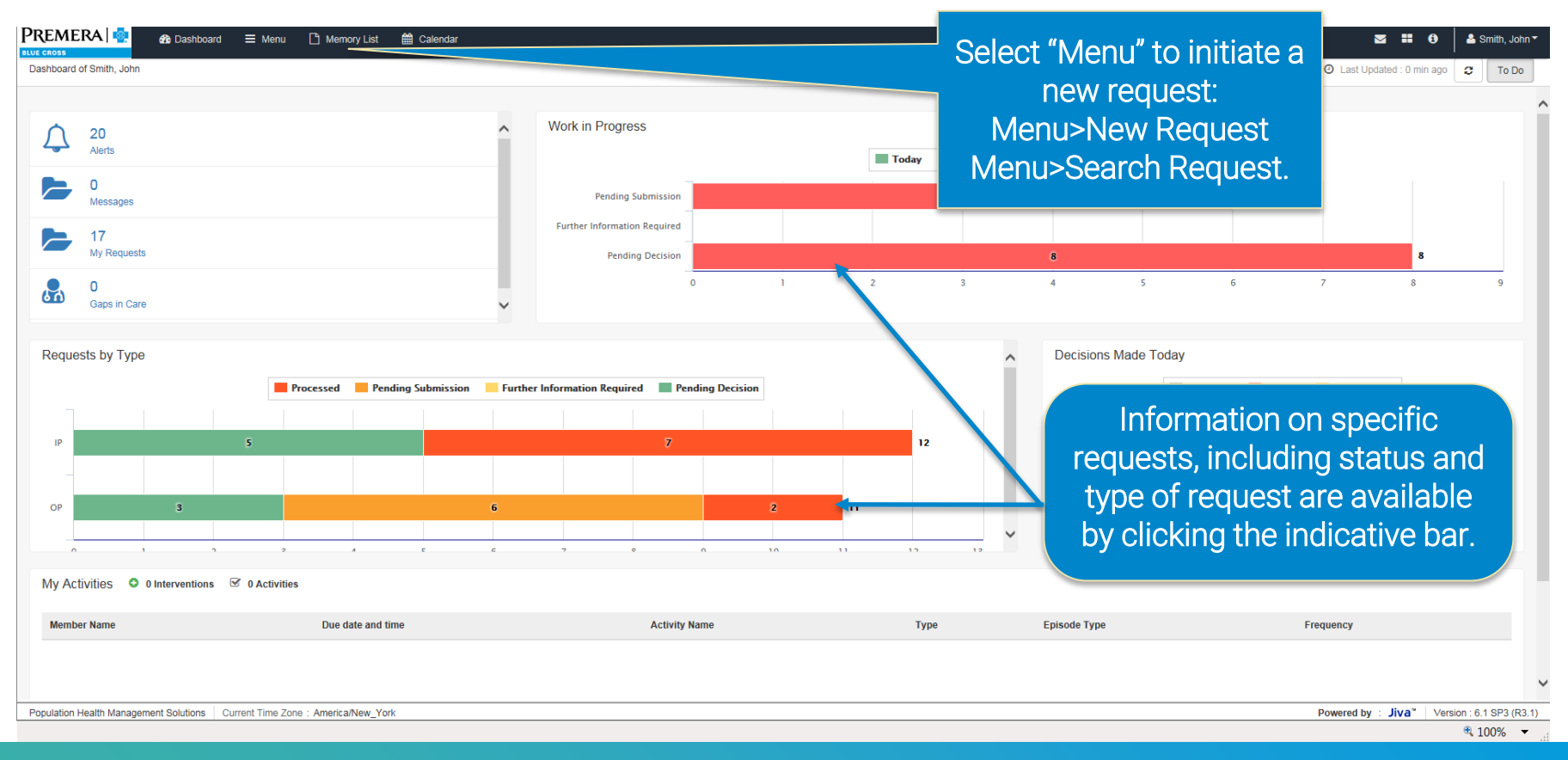

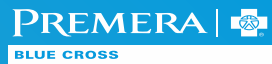

# Jiva: Dashboard functions

- Once a request has been created in Jiva, it's defined as an episode.
- Widgets are actionable boxes that help providers access alerts and requests.
- From the dashboard, a provider views status of the episodes, including:
	- Approval
	- Denial
	- Needs more information status
	- Documented member contact
- Episodes are viewed by type, including:
	- Inpatient
	- Outpatient (OP)
- Use the indicative bars on the dashboard for complete request or status details.

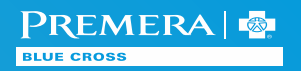

## Jiva: How to search for a member

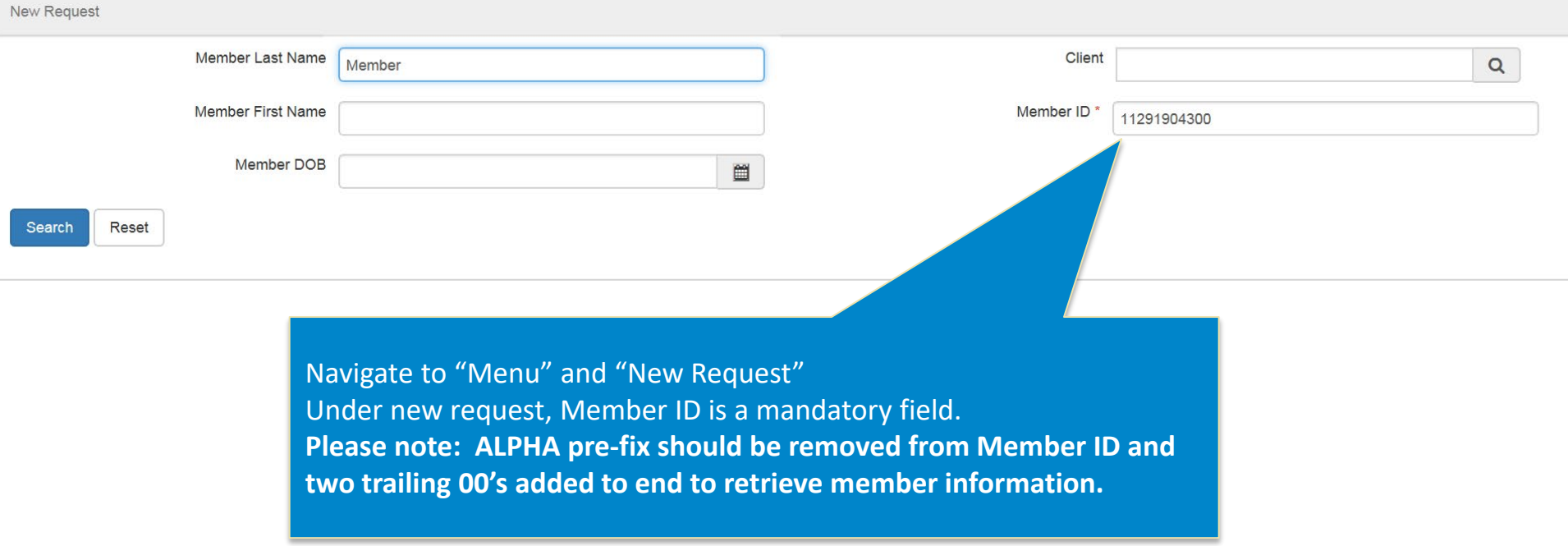

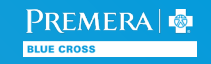

# Adding new requests

New requests are made by navigating to:

•Menu> Provider> New Request

•Menu> My Members> click on member's name to enter desired member's chart

> + Add Request

•Menu> Search Request> Add New Request

Please Note: For requests processed by delegated entities or a vendor, providers will receive a hard-stop alert and be instructed to contact delegated entity or the vendor with any further questions.

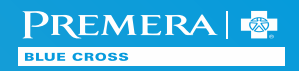

# Hard-stop alert: Behavioral health

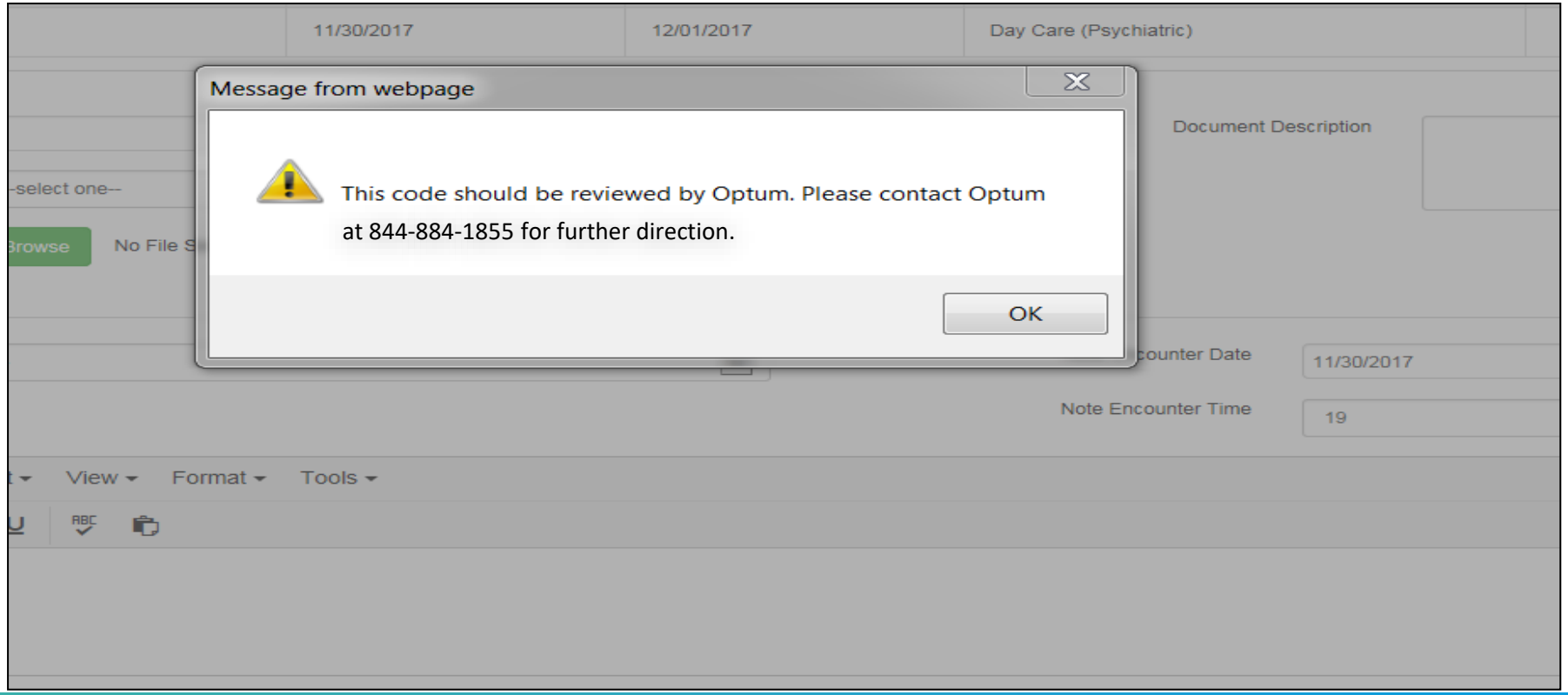

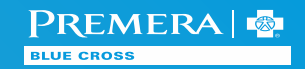

## Hard-stop alert: High-tech radiology, interventional pain management, radiation therapy and cardiac imaging authorizations

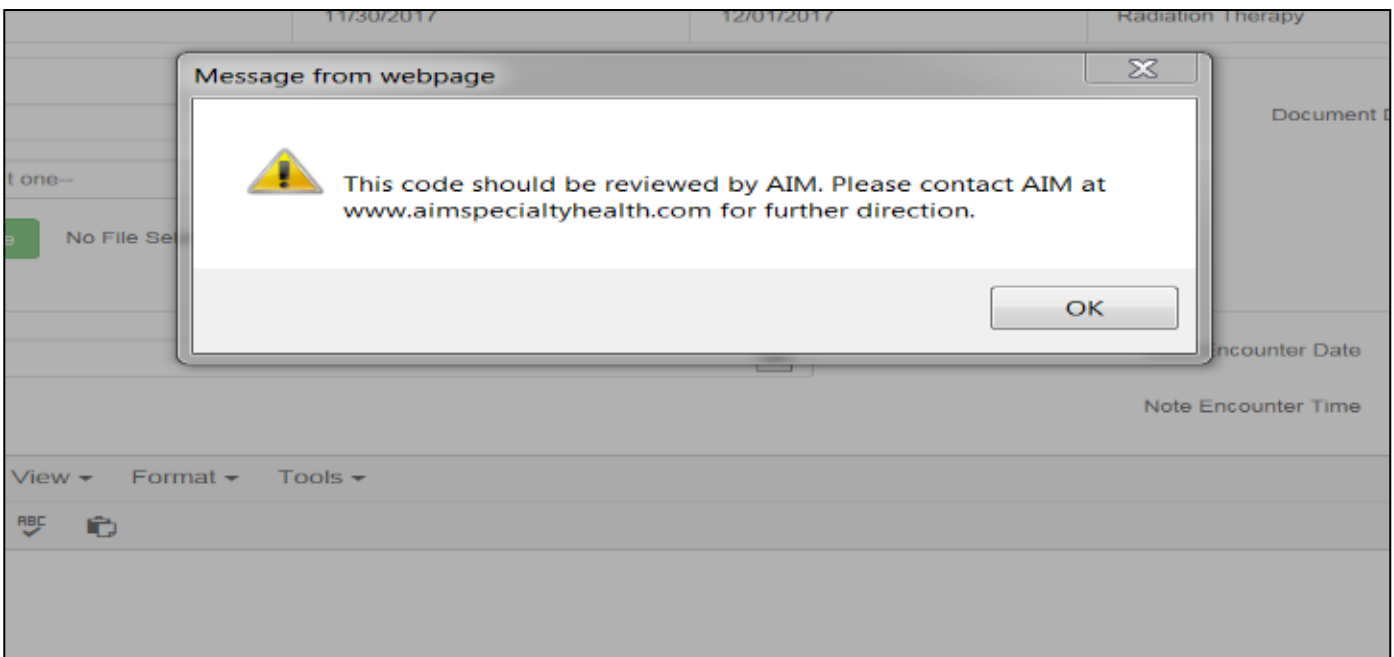

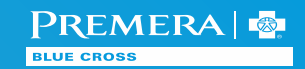

# Hard-stop alert: Delegated Providers

Reset

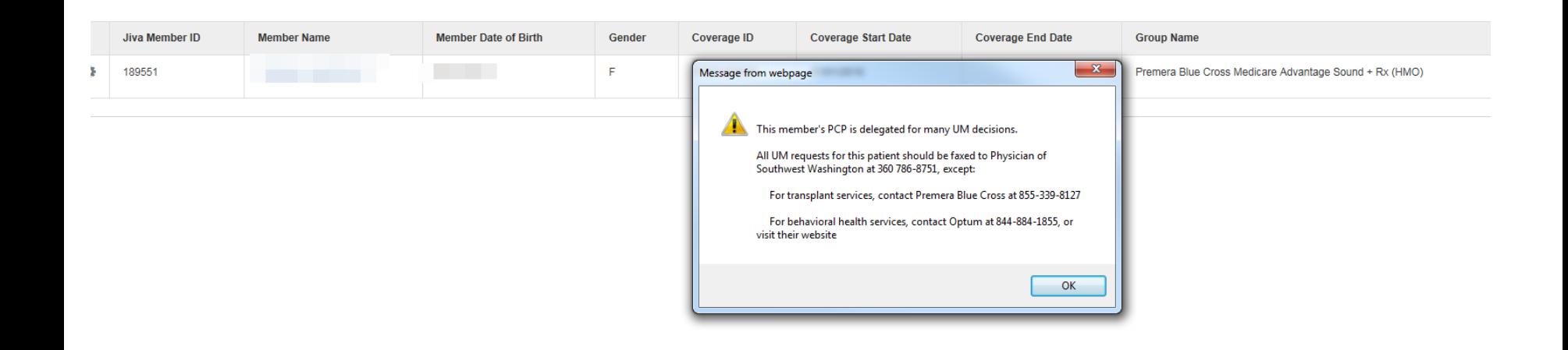

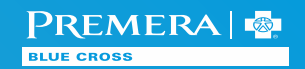

# Referrals for specialty care

## Enter the requested # of visits, start date and end date.

Select Place of Service ='Referral for Office Visit'. Service Type \* Modifier  $\mathsf Q$ Referral for Office Visit  $\overline{\mathbf{v}}$ Sear Place of Service \* Start Date \*  $\blacktriangledown$ ₩ Office Code Type \* End Date \*  $\checkmark$ ₩ CPT Requested # Service Code \*  $\mathbf{1}$ 99242-OFFICE CONSULTATION NEW/ESTAB PATIENT 30 MIN  $\alpha$ **Advanced Search** You don't need to include a CPT code. The CPT code **Optional Fields** auto-fills with code 99242 (office consultation, new Add

established patient 30-minutes). This code is for internal processes only; it doesn't need to match the CPT code on the specialist's claim.

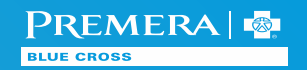

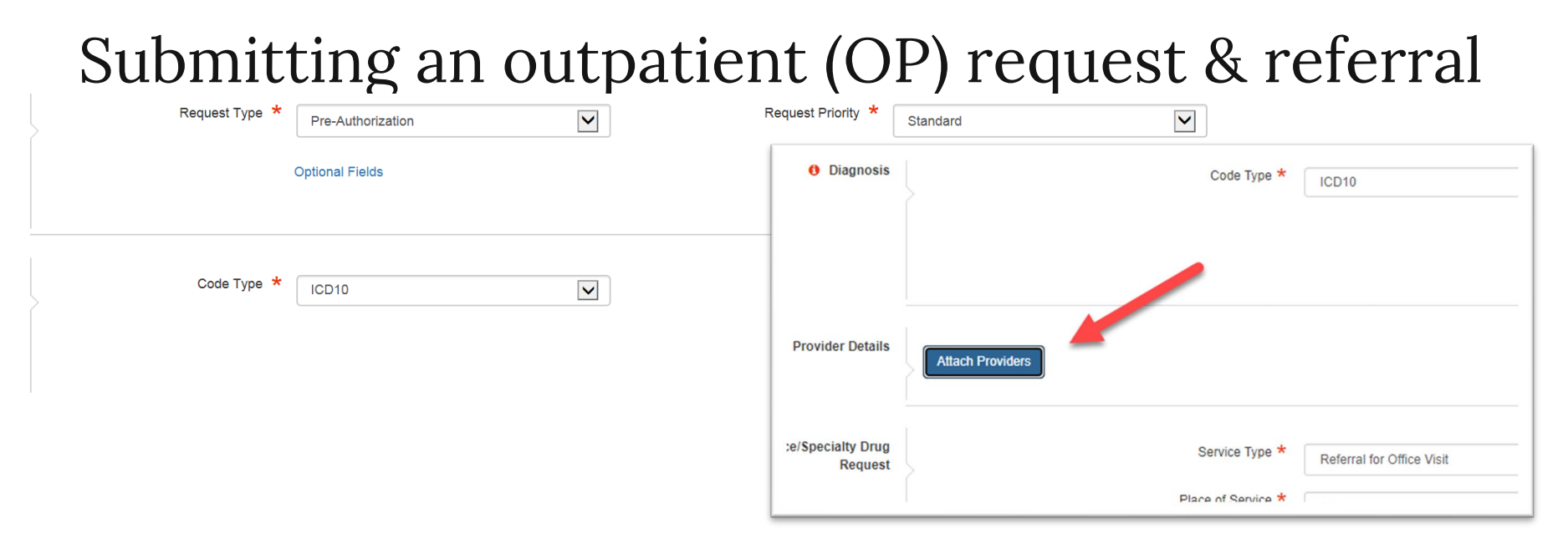

•OP episodes need to have both a requesting provider and treating provider attached.

•If an OP request contains CPT codes or HCPCS codes that are not on the prior authorization list, you do not need to submit a request unless you are requesting an organization determination.

•Request will auto-approve if the group has seamless access and refers within their partner system.

•All providers can submit these requests.

# Prior authorizations

- An authorization pends for "Clinical Review Required" if the stay or service codes exist on the Premera prior auth list.
- The request is received by the utilization management team and is reviewed using CMS criteria, medical policy, or InterQual™ Clinical Criteria.
- Providers see a decision based on the designated turnaround time for expedited (up to 72 hours), standard (up to 14 days), or retrospective requests (14 days). \*Generally; although some exceptions may exist.
- For all types of requests, medical records can be attached.
- Necessary fields are indicated with an asterisk.\*

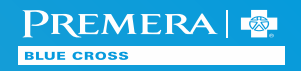

# Submitting an inpatient (IP) request

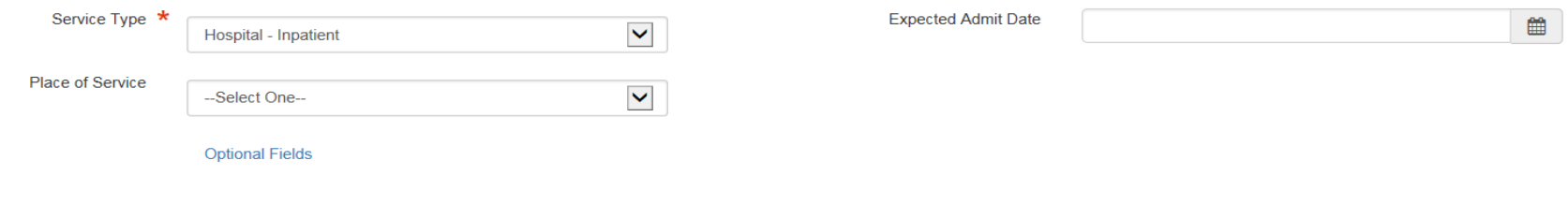

- An inpatient episode can include many service requests, but only one initial stay request.
- IP episodes need to have an admitting, requesting, treating provider, and servicing facility attached.
- For inpatient hospital setting, please be sure to add CPT code 99222 to authorization request.
- If an IP request includes auto-approvable ICD-10 codes and/or CPT codes and includes in-network providers with an appropriate length of service, it may auto-approve.
- Otherwise, the episode pends for clinical review.

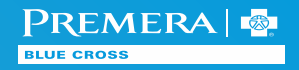

# Checking status of requests

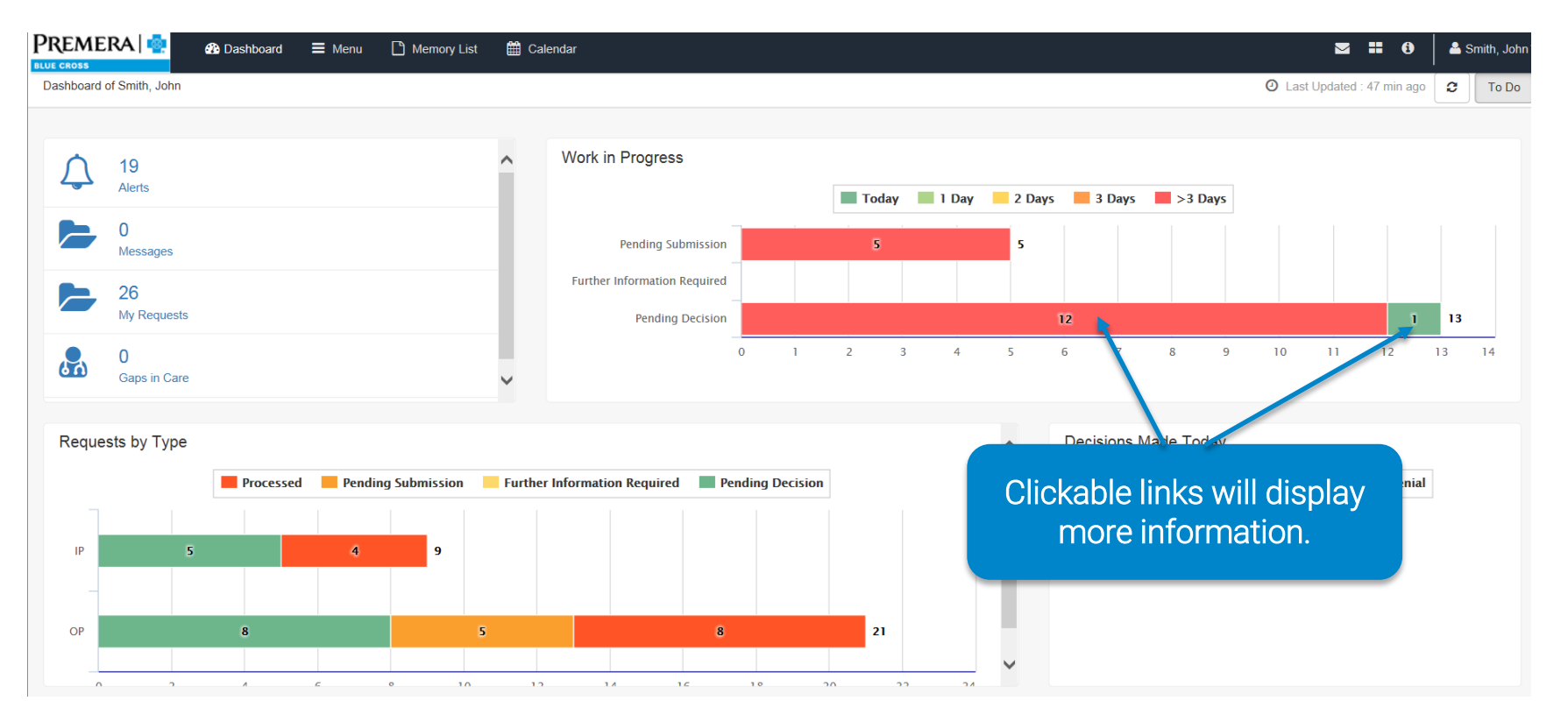

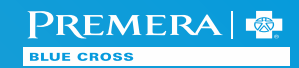

# Checking status of requests: continued

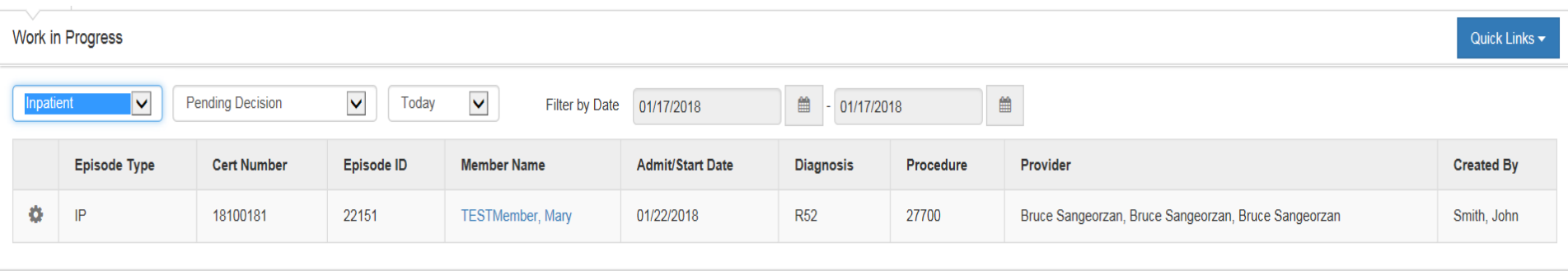

- Requests made by providers are filtered by type (IP or OP) and statuspending submission, pending decision, further information required, or processed.
- Navigate back to the MCV (member centric view) by clicking on the member's name.

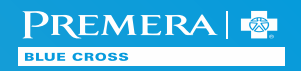

# Additional user guides

## **PREMERA**

**BLUE CROSS** 

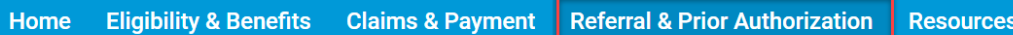

All Premera Medicare Advantage plans use the same prior authorization list for medical and pharmacy Part B codes. We recommend you review the list before you submit your requests. Have a question? Contact Us.

View the prior authorization code list to see which code requires review or use the prior authorization tool.

### Referral and Prior Authorization Tool

Use the referral and prior authorization tool to:

- Submit a referral
- Submit a new review
- Check the status of an existing review

### Access the referral and prior authorization tool

You can also fill out and fax a prior authorization form or referral form.

Please note: Per CMS, expedited requests should ONLY be requested when the health care provider believes that waiting for a decision under the standard review time frame may seriously jeopardize the life or health of the patient or the patient's ability to regain maximum function. Please be mindful of this definition when submitting your requests so that we can nrinritiza and nrocasse all raguaste annropriataly

### **Tool User Guides**

Check out these guides for tips on using our online tools

- Prior Authorization Quick Reference Guide
- Outpatient Authorization and Specialty Provider Referrals Quick Reference Guide
- Inpatient Authorization Quick Reference Guide
- Case Management Quick Reference Guide

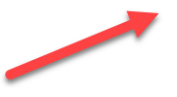